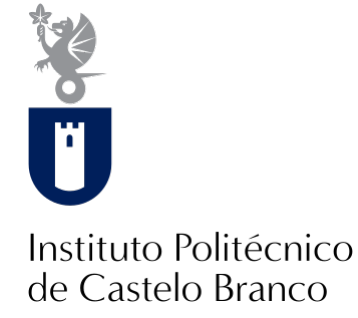

#### **Instituto Politécnico de Castelo Branco**

Henriques, Samuel José Reis

#### **Produção de vídeo em 3D xtinto**

<https://minerva.ipcb.pt/handle/123456789/3836>

#### **Metadados**

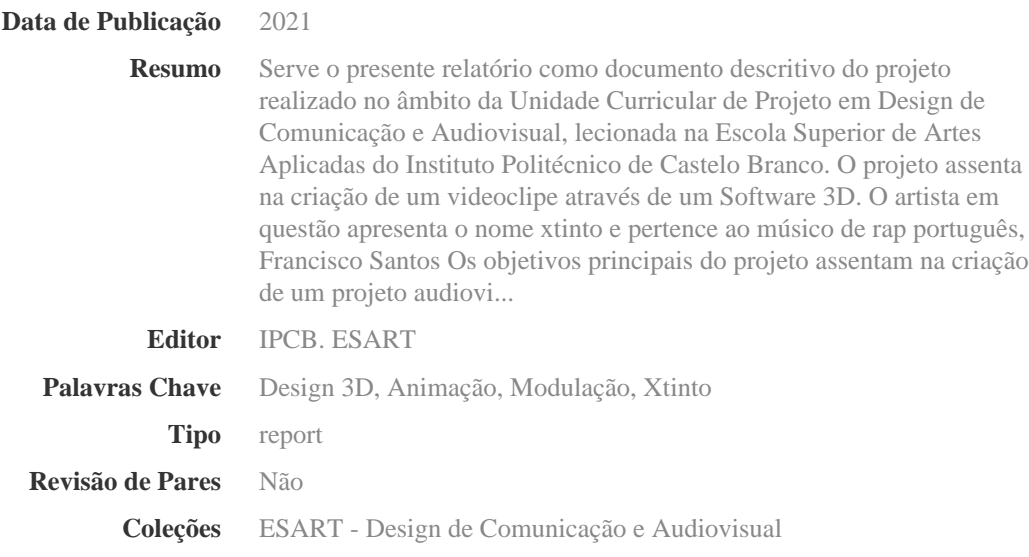

Esta página foi gerada automaticamente em 2024-04-28T16:34:07Z com informação proveniente do Repositório

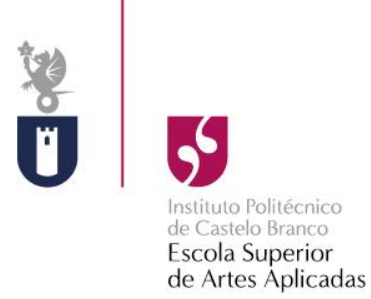

## **Produção de Vídeo em 3D xtinto**

Samuel José Reis Henriques Aluno Nº20170495

**Orientadores**

Professor Lionel Louro

Relatório de Projeto apresentado à Escola Superior de Artes Aplicadas do Instituto Politécnico de Castelo Branco para cumprimento dos requisitos necessários à obtenção do grau de Licenciado em Design de Comunicação e Audiovisual, realizada sob a orientação científica do Professor Lionel Louro, do Instituto Politécnico de Castelo Branco.

**Setembro de 2021**

## **Composição do júri**

Presidente do júri

Professor Isabel Castro

Vogais

Professora Isabel Marcos

Professor Lionel Louro

### **Dedicatória**

Ao músico Francisco Santos, com quem tive muito gosto de produzir este projeto. Este trabalho não teria sido possível sem o seu exímio talento e trabalho.

Agradeço pela paciência, compreensão e ajuda durante esta jornada que muito me orgulha e acredito também que sintam o mesmo.

O meu muito obrigado.

"The happiness of your life depends upon the quality of your thoughts." - Marcus Aurelius

#### **Resumo**

Serve o presente relatório como documento descritivo do projeto realizado no âmbito da Unidade Curricular de Projeto em Design de Comunicação e Audiovisual, lecionada na Escola Superior de Artes Aplicadas do Instituto Politécnico de Castelo Branco. O projeto assenta na criação de um videoclipe através de um *Software* 3D. O artista em questão apresenta o nome xtinto e pertence ao músico de rap português, Francisco Santos

Os objetivos principais do projeto assentam na criação de um projeto audiovisual adequada às necessidades e visões do artista/cliente.

Para este resultado, foi necessário realizar uma extensa pesquisa para ter informação acerca do mercado onde o cliente se insere e como os artistas à sua volta comunicam e agem, de modo a obter o melhor resultado final possível.

#### **Palavras-chave**

Design 3D, Animação, Modulação, xtinto.

#### **Abstract**

This report serves as a descriptive document for the project proposed under the Curricular Unit of Project in Communication and Audiovisual Design, taught at Escola Superior de Artes Aplicadas of Instituto Politécnico de Castelo Branco. The project is based on the creation of a music vídeo through a 3D Software. The artist in question bears the name xtinto and belongs to the portuguese rap musician, Francisco Santos.

The main objectives of the project is the creation of na audiovisual project suited to the costumer´s needs and visions.

To get this result, it was necessary to carry ou na extensive research about the market in which the costume rins inserted, and how the artists around him communicate and act in order to get the best possible end result.

#### **Keywords**

3D Design, Animation, Modulation, xtinto

# Índice geral

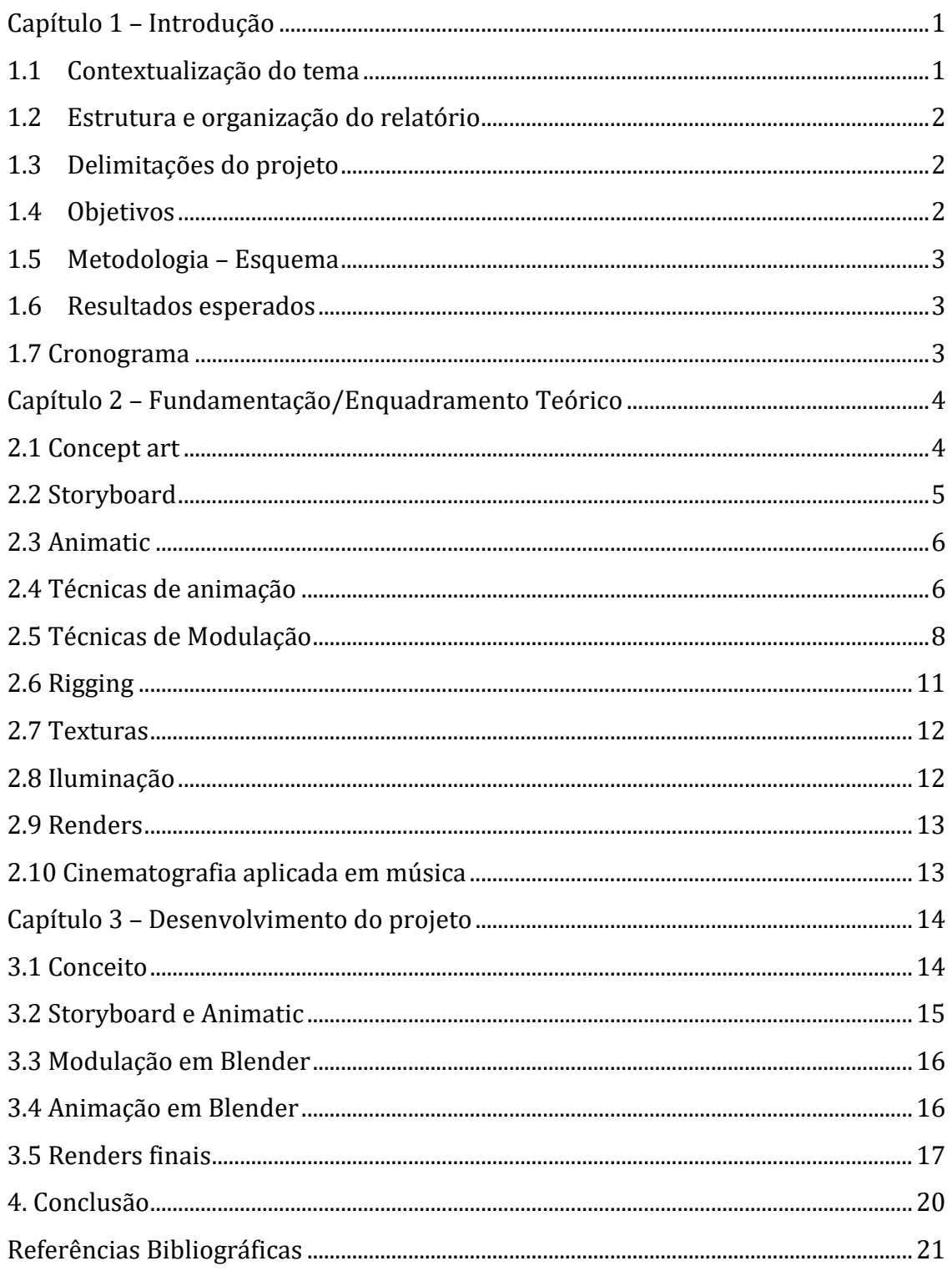

# **Índice de figuras**

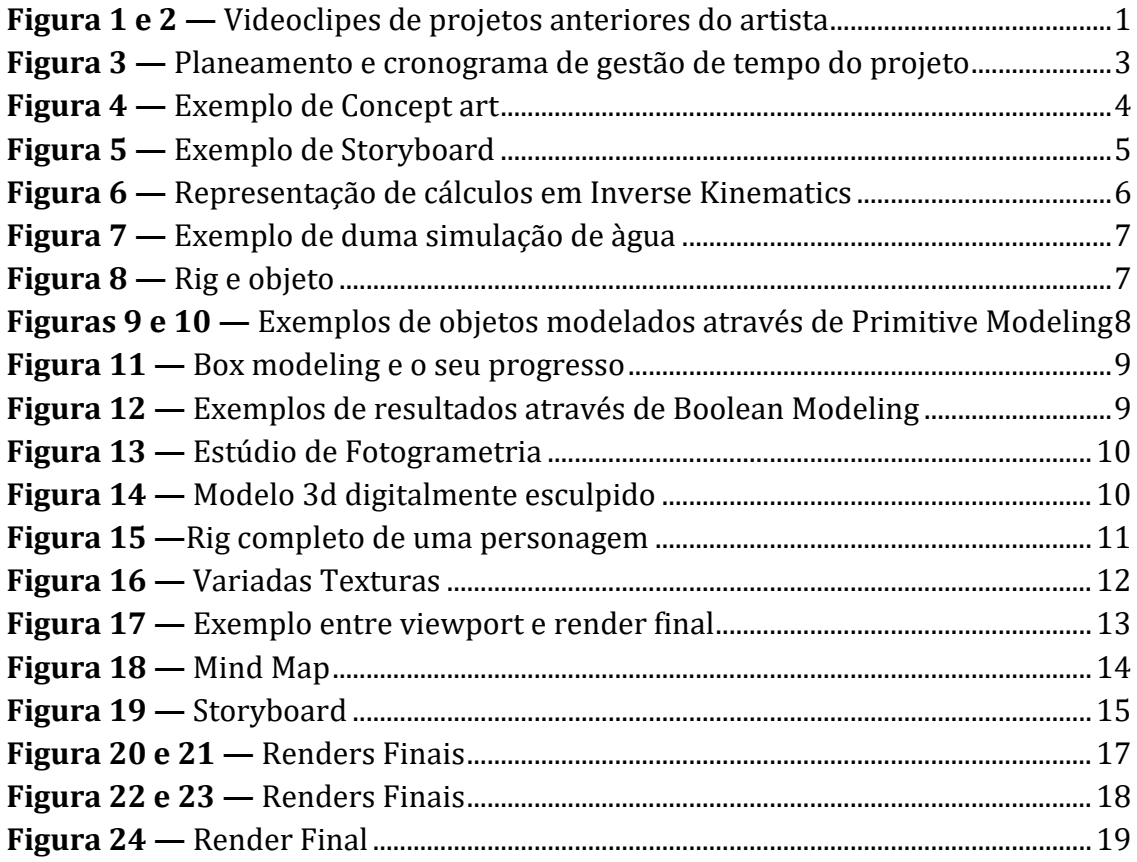

#### Capítulo 1 – Introdução

#### 1.1 Contextualização do tema

Francisco Santos, artista musical natural de Ourém, lançou o seu primeiro projeto musical em 2015, mas já habitava no meio há mais tempo. Com a sua carreira num ponto de viragem após o lançamento do seu álbum autointitulado "Inacabado", o artista começa a ganhar mais visibilidade no meio musical em Portugal.

Assim, o artista começa a procurar também desenvolver projetos com mais qualidade, tanto a nível musical, como visual e expandir os seus horizontes, testando novas sonoridades e estilos.

Com as dificuldades causadas pela pandemia o artista tem algumas dificuldades na produção de projetos audiovisuais pois não é recomendado um grande numero de pessoas, que iriam produzir o mesmo vídeo, estarem no mesmo local no decorrer da gravação. De forma a prestar o melhor atendimento ao cliente, a área de intervenção do presente projeto será focada na produção visual 3d de um clipe para o próximo single que terá data de lançamento no fim do ano corrente.

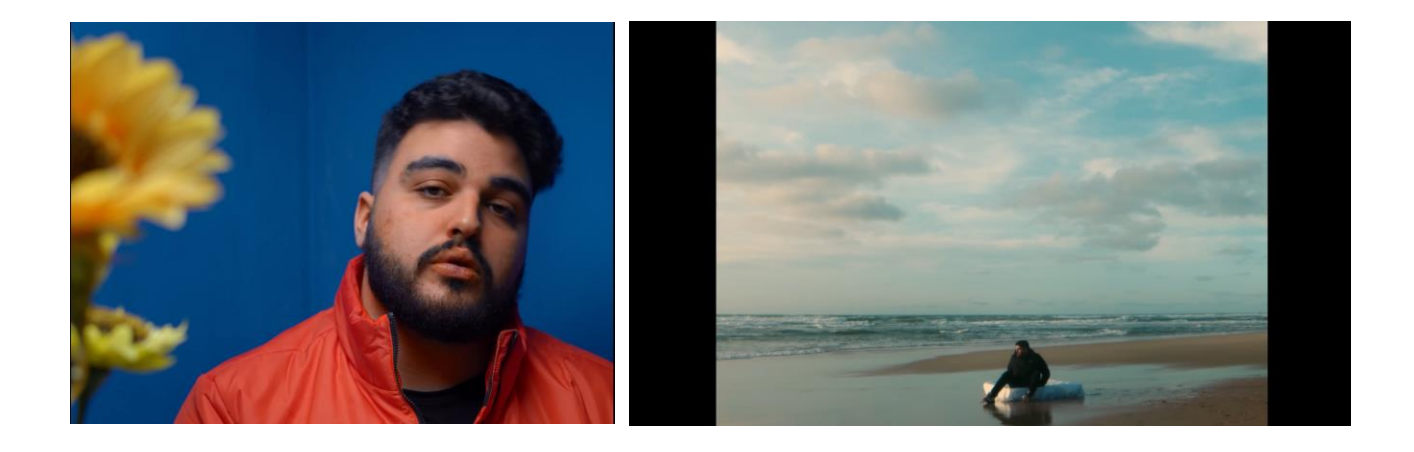

**Figura 1 e 2 —** Videoclipes de projetos anteriores do artista

#### 1.2 Estrutura e organização do relatório

O presente relatório divide-se em X capítulos que englobam diferentes tópicos do projeto para que, desta forma, o mesmo se encontre estruturado e organizado para um acesso mais fácil à informação. No primeiro capítulo pode encontrar-se a fase introdutória do projeto onde são abordados temas relacionados com a contextualização do tema, delimitações encontradas, objetivos, a metodologia utilizada no projeto e a calendarização de todo o trabalho. De seguida, no segundo capítulo apresenta-se a fundamentação/enquadramento teórico do tema em questão. No terceiro capítulo serão abordados os tópicos relacionados com a fase de desenvolvimento do projeto, nomeadamente todos os passos a cumprir até à fase final da conceção do mesmo. Por fim, no último capítulo é possível encontrar as conclusões retiradas após a realização de todo o projeto.

#### 1.3 Delimitações do projeto

Num projeto desta área existem sempre vários contratempos, tanto a nível de *software* e *hardware*, devido à necessidade de material com alguma potência em termos de placa gráfica para se obter renders e uma boa interação com a interface dos softwares, como a nível humano, pois tal tarefa numa empresa é dividida, atribuindo cada ponto às várias pessoas que estejam disponíveis, o que neste caso é impossibilitado, uma vez que o aluno é o único elemento que desenvolve o projeto.

#### 1.4 Objetivos

Como em qualquer outro projeto, o objetivo principal passa por ajudar o cliente a resolver o problema apresentado pelo mesmo, indo ao encontro dos seus objetivos e necessidades, sendo necessário, portanto, avaliar as mesmas e perceber de que forma se pode ajudar e alcançar as suas metas e objetivos, realizando um videoclipe que se assemelhe à sua imagem e que produza os resultados esperados que um vídeo tende a obter.

#### 1.5 Metodologia – Esquema

A nível da metodologia usada no projeto, este será dividido em 3 partes principais: introdução, desenvolvimento do projeto, e conclusão do mesmo. Inicialmente, será realizada uma pesquisa que procura uma melhor compreensão do mercado onde o cliente se insere, de modo a possibilitar a prestação de um auxílio mais personalizado, com vista à expansão e crescimento da sua imagem e arte. De seguida, no desenvolvimento serão utilizadas todas as informações e ferramentas adquiridas anteriormente, de forma a criar um conceito e uma base para a produção audiovisual. Por fim, na conclusão, será exposto o resultado final juntamente com texto explicativo e as conclusões obtidas com a realização do projeto.

#### 1.6 Resultados esperados

Relativamente aos resultados esperados, pretende-se criar um vídeo que vá de encontro à imagem do artista e à arte que este produz, assim como à visão que o mesmo tem para o projeto. É esperado um projeto que incentive e ponha à prova as minhas habilidades e aptidões.

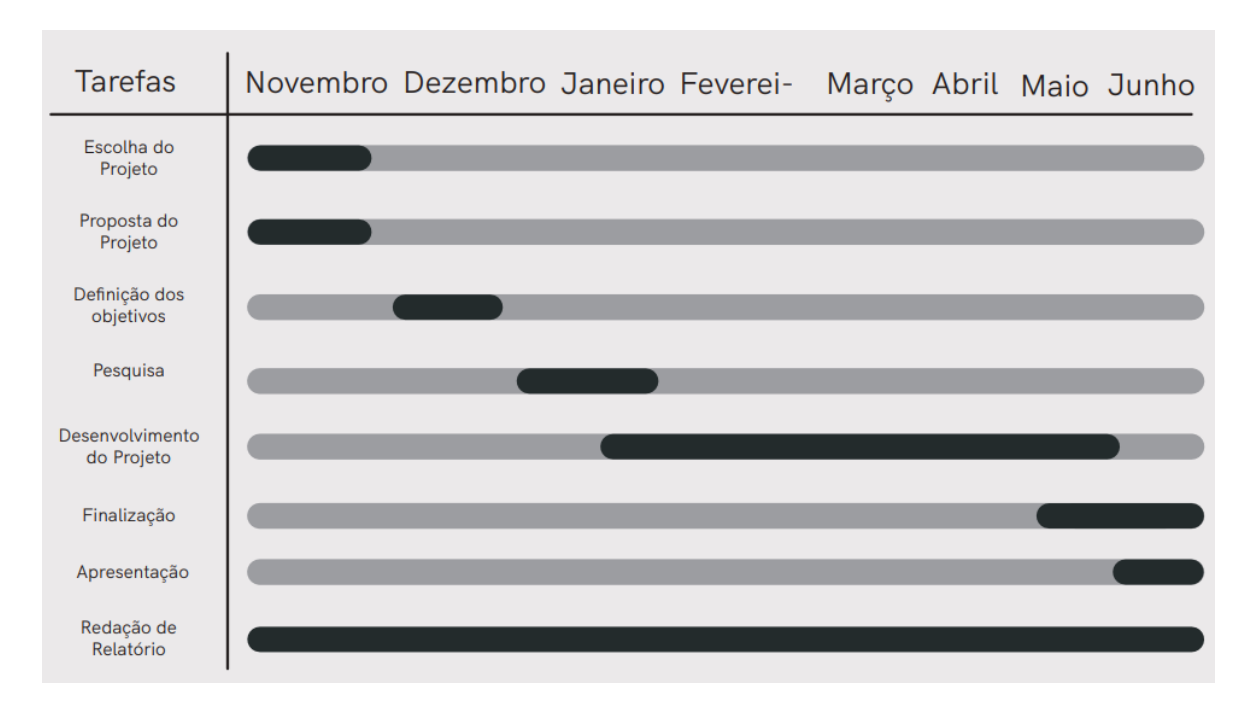

## 1.7 Cronograma

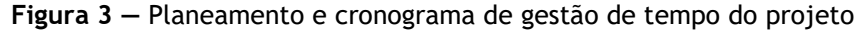

## Capítulo 2 – Fundamentação/Enquadramento Teórico

## 2.1 Concept art

*Concept art* é uma forma de ilustração utilizada para transmitir uma ideia, habitualmente em filmes, videojogos, animações e histórias em quadradinhos (*comic books)* antes de ser colocada no produto final, sendo que a *Concept art* geralmente refere-se à arte de construção de mundo usada para inspirar o desenvolvimento de media.

Várias soluções são exploradas antes de definir o design final, a *Concept art* não é utilizada apenas para desenvolver trabalho, mas também para mostrar o progresso do projeto a diretores, clientes e investidores. Uma vez que o desenvolvimento do trabalho esteja completo, a arte conceitual pode ser reelaborada e utilizada para materiais publicitários.

> *"Talvez o erro mais comum de principiantes seja precipitarem-se para a modelagem sem planeamento suficiente." (Andrew Gahan, 2008, p.162)*

As personagens virtuais ou cenas podem demorar mais do que semanas de trabalho sólido para se tornarem realidade, por isso não se quer que se chegue ao fim apenas para descobrir que o design inicial tem falhas.

A melhor abordagem é ter tudo desenhado antes de começar sendo que é muito mais rápido experimentar em desenhos em papel do que fazer uma série de alterações no modelo 3d, à medida que se desenha um conceito detalhado, estão-se a resolver visualmente problemas que podem não ter sido aparentes quando foi apenas uma ideia aproximada na cabeça.

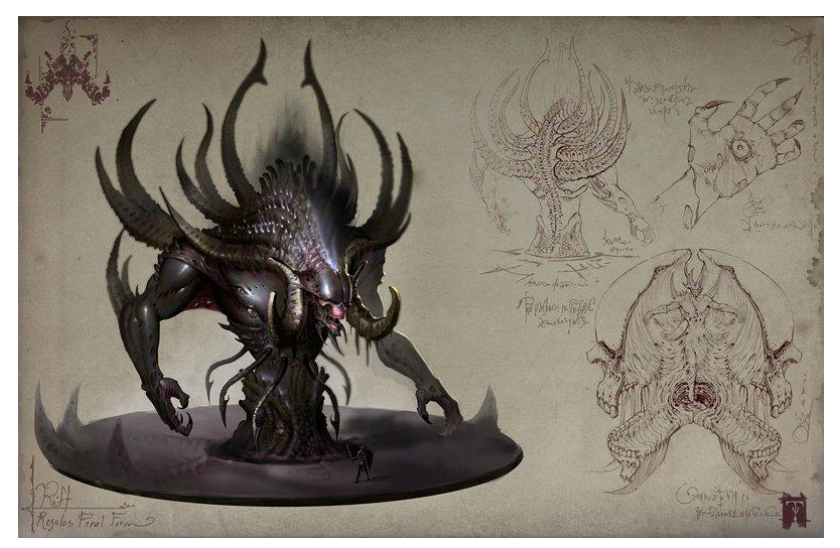

**Figura 4 —** Exemplo de Concept art

#### 2.2 Storyboard

O *storyboard* para animação foi primeiramente desenvolvido pela equipa do estúdio de animação da Walt Disney (*Walt Disney Animation Studios*, anteriormente conhecida por *Walt Disney Feature Animation*). Walt Disney e Webb Smith são apelidados como os criadores do *storyboard* nos meados dos anos 1920. Grim Natwick afirma que em 1916, no Heart Studio, o diretor Gregory LaCava desenhou o seu próprio *storyboard* numa folha de papel, posteriormente rasgando o mesmo enquanto atribuía funções aos animadores. Mas Walt Disney e Webb Smith continuam a ser reconhecidos como os pioneiros. Como a animação é um meio visual, a escrita falhou ao explicar visualmente o filme e em como contar a história cinematograficamente. A nova abordagem de desenhos em miniatura colocados em grandes quadros em continuidade ajudou a explicar a história, os planos, os movimentos de câmara e o que está a acontecer visualmente, tudo ao mesmo tempo. Uma equipa de história trabalha conjuntamente para desenvolver as ideias para as cenas. Geralmente, todos os membros da equipa participam ativamente no desenvolvimento da história, mas cabe ao diretor criativo decidir o seu sentido e intuito final.

O primeiro passo para um artista de história, assim que ele tenha a direção geral para os planos, é transmitir o ponto da história da forma mais clara e interessante possível. Como a personagem e a persona estão profundamente relacionados ao que está a dirigir a cena, uma voz ou um maneirismo podem tornar uma ideia para a história ainda mais rica.

"Storyboards are truly the first visual interpretation of the written story. the storyboard is truly the first pass at visual storytelling and the first glimpse of potential animation to result from these panels. I've seen many storyboard panels so well thought out and laid out, and that nail a story beat so thoroughly, that the final animation of the scene was nothing less than an homage to that very panel."

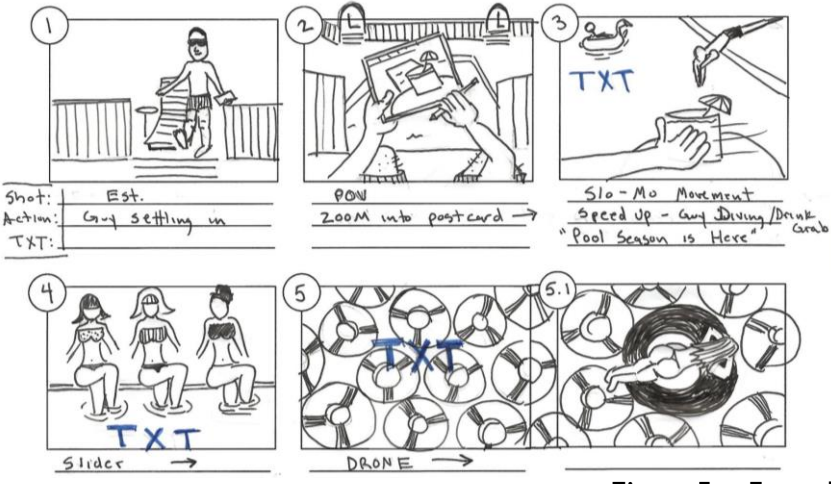

(Joe Scott, citado por Angie Jones & Jamie Oliff, 2007, p.43)

**Figura 5 —** Exemplo de Storyboard

## 2.3 Animatic

Animatics, descritas numa palavra, são *storyboards*. São uma forma de ver o projeto final em movimento antes de o filmar ou animar. Animatics podem ser tão simples como um vídeo editado de frames de storyboard estáticos, ou tão complexas como uma animação de movimento limitado.

Animatics simples pegam nos storyboards originais e ou os digitalizam, ou filmamnos com uma câmara. As frames podem ser editadas e colocadas juntamente com o áudio, com ou sem panning e zooming. Animatics complexas podem ser pensadas como *storyboards* que têm movimento. Usam obras de arte feitas de várias peças que possam ser manipuladas numa animação simples.

Animatic é uma evolução de métodos de storyboard desenvolvidos por Walt Disney há vários anos, e são ferramentas inestimáveis para produtores de vídeo pois ajudam a equipa a simplificar e a reduzir o escopo da história e do vídeo. Segundo Don Waller, citado por Angie Jones, explica como estas ferramentas são melhores que o processo de storyboard para animação de Disney: *"creio que animatics são muito mais úteis do que apenas as drawn boards, especialmente quando se trata de ação acelerada. Grande parte da edição pode ser elaborada de forma complexa pelos animatics, como um guia para a filmagem de ação ao vivo. E, claro, para a animação, as edições e os tempos podem ser trabalhados com precisão até ao frame."*

## 2.4 Técnicas de Animação

Com o passar dos anos, a animação 3D tem evoluído a passos grandes. Desde então, a animação 3D deu origem a várias técnicas, que visam ultrapassar os limites.

**Inverse Kinematics** – Esta técnica imita o movimento das articulações dum esqueleto para dar uma ilusão de movimento corporal natural, através dum processo matemático que calcula as variáveis das ligações para realizar o movimento duma personagem por exemplo.

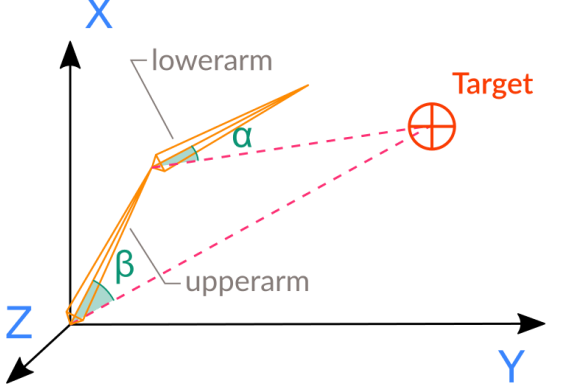

**Figura 6 —** Representação de cálculos em Inverse Kinematics

**Simulações** – Este método é usado para criar uma animação fluida realista, por ex. Água, lava, bolhas, fumo e outros. A simulação de fluidos é frequentemente usada para efeitos especiais em filmes, jogos e até anúncios.

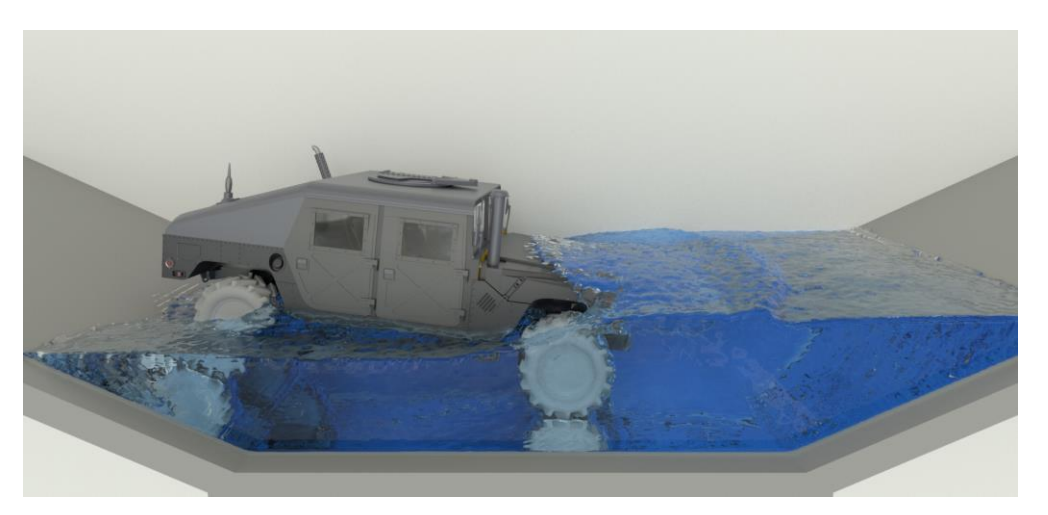

**Figura 7 —** Exemplo de duma simulação de àgua

**3D Skeletal Animation** – Esta técnica anima um objeto ou personagem colocando a superfície da escultura digital e o seu rig a seguir uma pessoa, que com um fato especial para a ocasião, se move e o mesmo envia os dados necessários para um computador, assim causando a animação duma personagem.

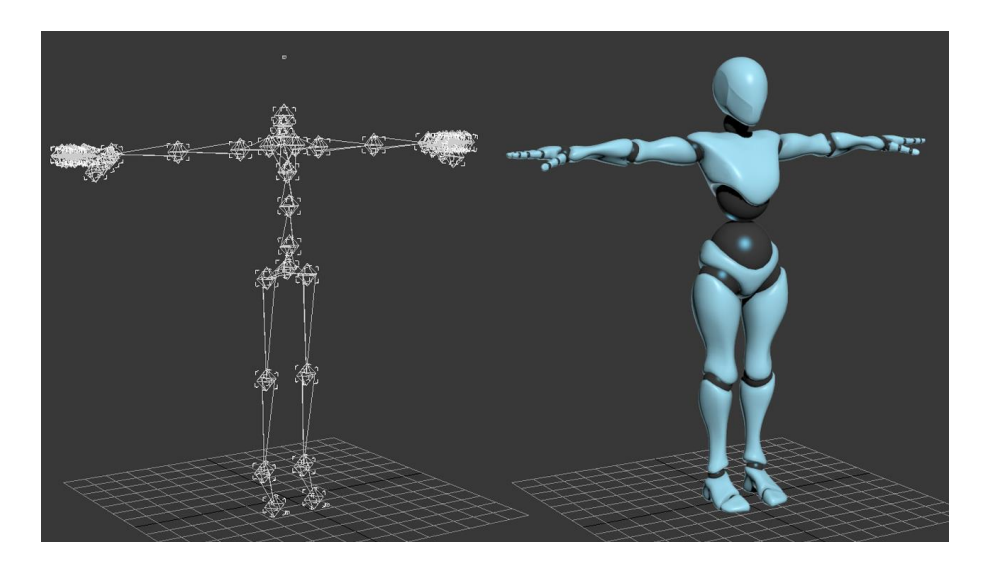

**Figura 8 —** Rig e objeto

## 2.5 Técnicas de Modulação

Existem variadas Técnicas de Modulação.

Cada técnica fornece o mesmo resultado, mas leva-nos por diferentes caminhos para atingir esse resultado. Designers de 3D começam, normalmente, com arte conceitual ou imagens do mundo real dos objetos que devem criar como referências, e produzem um modelo 3D em qualquer software que esteja a ser utilizado. Todos estes fluxos de trabalho têm uma estrutura de alto nível em comum: começa-se com uma topologia de baixa resolução e, posteriormente, adiciona-se a topologia necessária para obter detalhes.

> *"Never add more geometry than needed. Otherwise, you'll either get lost in too much to work with, or the edge flow will not be the way you need it."*

> > *(Andy Beane, 2012, p.154)*

**Primitive Modeling**– Primitive modeling, começa-se com formas básicas fornecidas pelo software, por exemplo: hélice; cilindro; toro; esfera; tubo; cone; ou plano. Prontamente, fazem-se pequenas alterações no modelo primitivo para criar um objeto. Este tipo de modelagem é excelente para modelos de superfície dura, como mesas, cadeiras, lápis, molduras, edifícios simples e espadas. Esta técnica pode ser útil para ultrapassar fases básicas de modelagem.

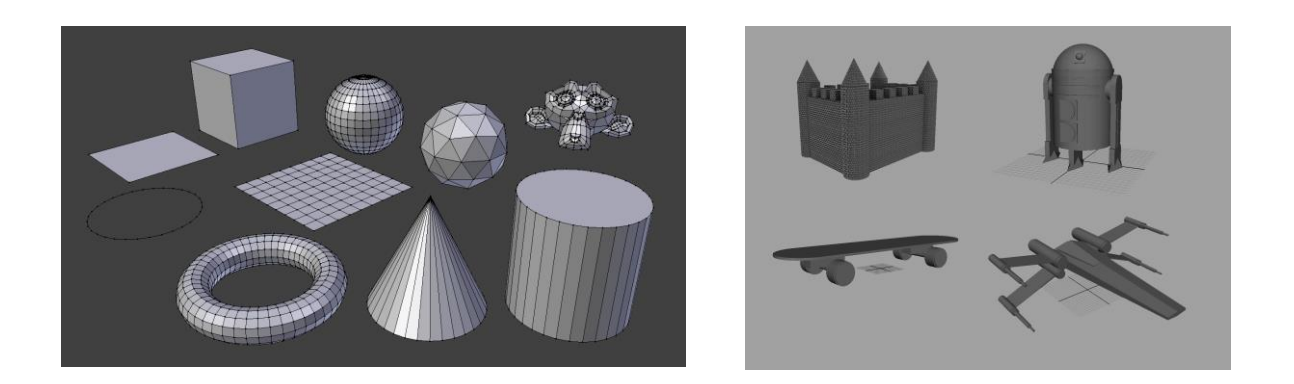

**Figuras 9 e 10 —** Exemplos de objetos modelados através de Primitive Modeling

**Box Modeling** – Box modeling é uma abordagem popular para modelagem de personagem e permite uma criação rápida de formas básicas. Nesta abordagem, começa-se com um cubo e expulsa-se os braços, os dedos, as pernas, os dedos dos pés e a cabeça. De seguida, adiciona-se detalhes à forma, dividindo o modelo.

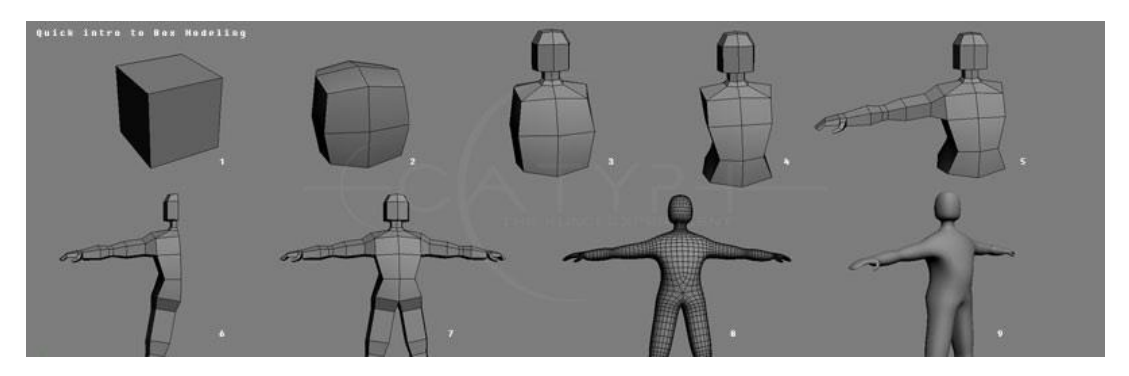

**Figura 11 —** Box modeling e o seu progresso

**Boolean Modeling** – Boolean modeling é um método aditivo ou subtrativo de alterar a geometria de um objeto, introduzindo um outro objeto e executando uma função Boolean. A função Boolean pega em dois objetos e torna-os num objeto novo e único, quer seja separando um do outro, quer seja juntando os dois para criar um, ou usando o espaço negativo da interseção como o novo objeto. Este tipo de modelagem não é popular na indústria do entretenimento por causa dos polígonos de n lados que esse método cria.

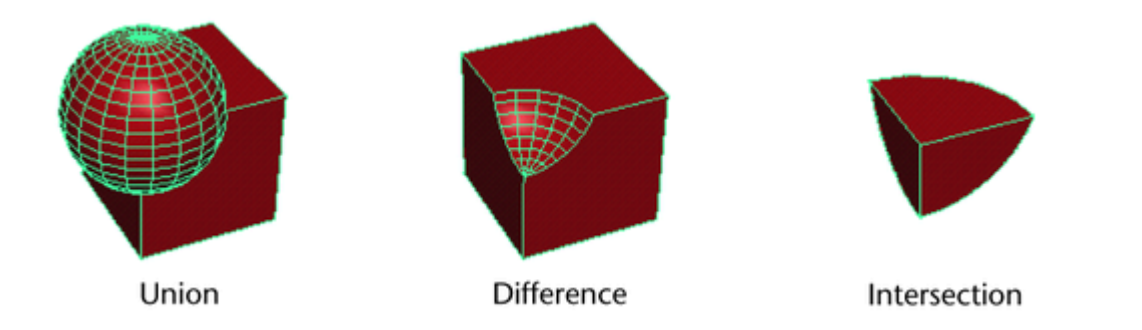

**Figura 12 —** Exemplos de resultados através de Boolean Modeling

**Photogrammetry/Fotogrametria** – Laser scanning é um novo tipo de modelagem que começa com um objeto real que se digitaliza a laser para criar as superfícies geométricas. O processo de digitalização pode ser uma tarefa rápida e fácil, mas a geometria criada é sempre muito confusa. A geometria de digitalização original deve ser limpa para ser usada na maioria dos projetos.

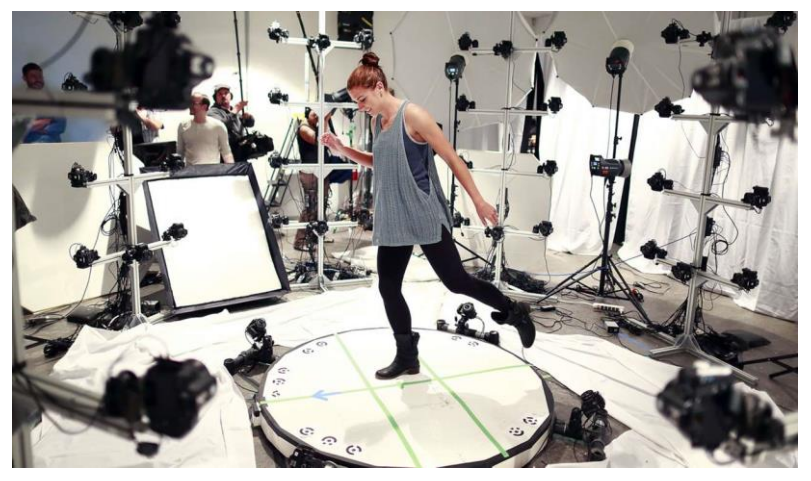

**Figura 13 —** Estúdio de Fotogrametria

**Digital Sculpting/Escultura Digital** – A escultura digital é um fluxo de trabalho de modelagem bastante recente que permite aos artistas usar uma grande resolução de polígono para criar uma superfície que pode ser empurrada e puxada como argila. Esta escultura digital mudou o fluxo de trabalho para modeladores. Até este ponto, a modelagem tendia a ser muito técnica, com foco nos fluxos de borda e na resolução. Mas esta técnica permite que os modeladores entrem e simplesmente criem a arte. O lado técnico da escultura digital permanece, mas chega no final do processo. Estas esculturas digitais são de tão alta resolução (milhões de polígonos) que não podem ser animadas ou usadas para outra coisa para além de um modelo. Assim, depois da escultura ser criada, o modelador precisa de criar uma retopolgia – um modelo de baixa resolução utilizável que combine com a forma da escultura digital. Todos os detalhes da escultura são transferidos por mapas de textura para que o modelo de baixa resolução se pareça com o de alta resolução no render final.

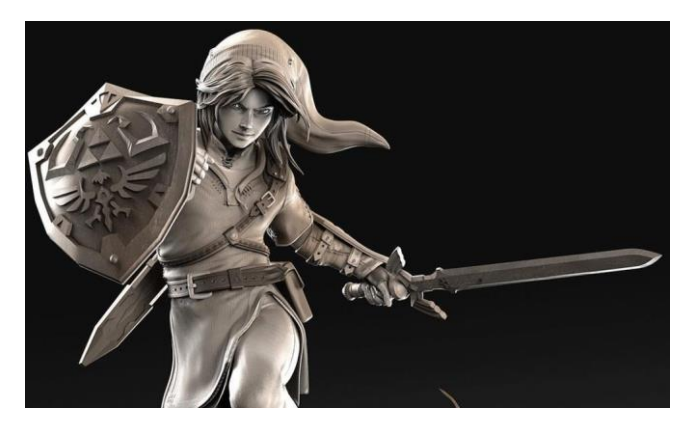

**Figura 14 —** Modelo 3d digitalmente esculpido

#### 2.6 Rigging

Toda a geometria que irá ser posteriormente animada precisa de algum tipo de sistema que proporcione aos animadores o controlo e a flexibilidade precisa para mover tal objeto. Este sistema de controlo é chamado de *rig*. Artistas de *rig* criam esse sistema de controlo para os animadores o utilizarem no processo de animação, assim como os fabricantes de marionetes criam os sistemas de controlo para o manipulador da mesma.

*Riggers* criam este sistema altamente avançado e detalhado de maneira que os animadores com uma interace simples entendam e consigam trabalhar com o mesmo da maneira mais eficiente, entenda-se assim que o trabalho de um artista de *rig* é facilitar o trabalho de um animador. Bom conhecimento da anatomia, humana ou animal, é extremamente útil.

O seu trabalho começa por colocar um esqueleto feito de articulações e ossos dentro de uma geometria. Estas articulações são posicionadas aproximadamente no mesmo sítio onde se encontram os ossos humanos nos nossos corpos. Após esta fase completa, são criados os controladores que irão habilitar os animadores para rodar e mover as articulações. O trabalho de um artista de *rig* é concluído usando deformadores, normalmente chamados de "*skinning"* ou *"enveloping*", que permite a mudança da forma da geometria, tornando mais realista o alongamento e compressão de pele nas articulações como se observa no corpo humano.

Todos os *rigs* funcionam à base de uma hierarquia de sistemas e controlos em ordem sequencial para criar a articulação. A forma mais básica desta hierarquia é conhecida como a "*parent/child relationship*" — uma articulação é sempre parente de outra, criando assim a sua relação. A articulação *child* pode ser movida e rotacionada independentemente da sua articulação superior, mas quando existe movimento na articulação superior na hierarquia, a inferior irá sempre seguir.

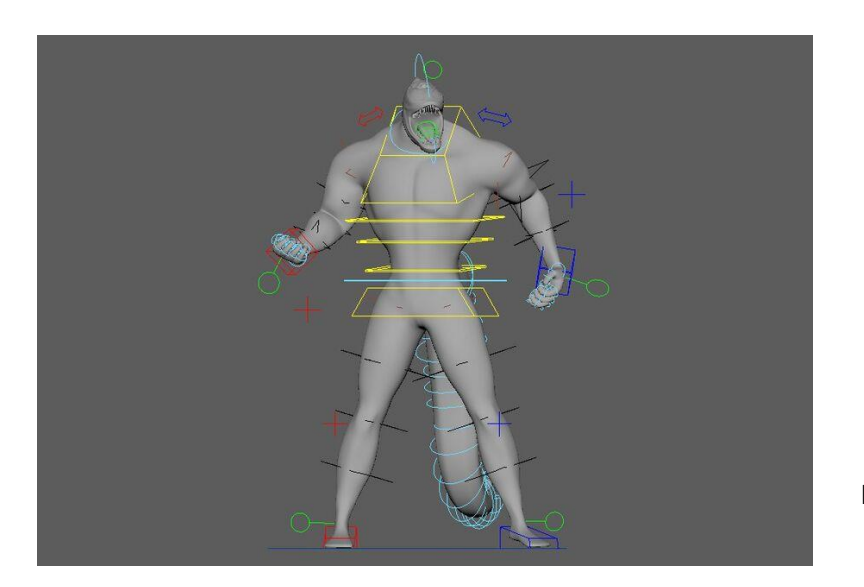

**Figura 15 —**Rig completo de uma personagem

## 2.7 Texturas

Texturização é o processo de criar superfícies e atribuir cores a modelos, de modo a assemelhar-se a qualquer que seja o objeto que seja suposto representar. Profissionais da área da texturização têm a obrigação de ter uma boa compreensão do que o que faz um objeto parecer da maneira que aparenta ser, não em termos da sua geometria, mas sim na sua superfície. É necessário para estes artistas terem um grande sentido de observação para os ajudar a entender como contar uma história dum objeto sem dizer uma única palavra. Têm de ter a perceção de onde se deve colocar falhas, riscos, sujidade e outros defeitos que são tão importantes para a texturização na animação 3d. A criação de objetos perfeitos com superfícies perfeitas é a predefinição num *software* de animação 3d, mas a essa perfeição simplesmente revela a falsidade desse mesmo objeto, a criação de falhas e defeitos é o que verdadeiramente convence o indivíduo de que de facto esse objeto tem parecenças da realidade.

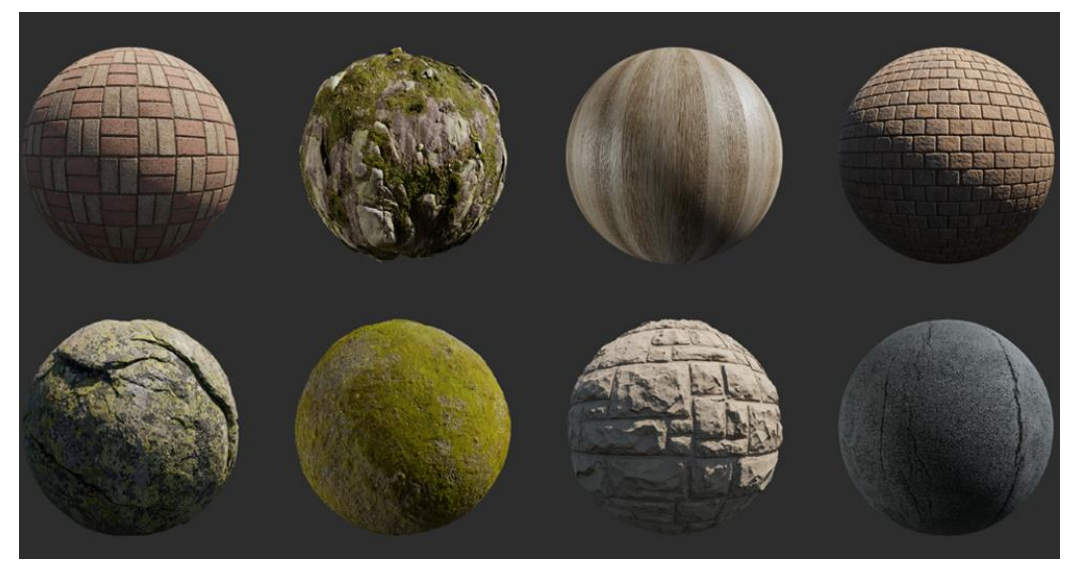

**Figura 16 —** Variadas Texturas

## 2.8 Iluminação

Designers de 3D que trabalhem na área da iluminação configuram a luz dentro do meio ambiente para iluminar um objeto, como para estabelecer um estado de espírito. Estes profissionais são muito parecidos e comparados a iluminadores de sets audiovisuais. Estes têm de ser capazes de criar uma boa iluminação de produto para, da melhor maneira, demonstrar todos os detalhes de um objeto sem o fazer parecer aborrecido.

Uma boa iluminação é especialmente importante num projeto 3D, porque a iluminação não deve apenas transmitir a narrativa e o clima de uma foto, mas também representar visualmente o local, a hora do dia e até o clima de maneira convincente.

## 2.9 Renders

Renderizar ou a criação de renders é o processo de gerar uma imagem a partir de um modelo (ou modelos no que coletivamente pode ser chamado de *scene file*), através de programas de computador. Uma cena contém objetos numa linguagem ou estrutura de dados. O mesmo contem a geometria, o ponto de vista, a textura, a iluminação e informações sobre sombras. Os dados contidos na cena são então transmitidos para um programa de renderização para serem processados e enviados para uma imagem digital.

Embora os detalhes técnicos dos métodos de renderização variem entre os vários programas, os desafios gerais a serem superados na produção de uma imagem 2D a partir de uma representação 3D são sempre processados através da placa gráfica (GPU) de uma máquina.

Renderizar é um dos maiores subtópicos dentro da área de 3D pois está sempre conectado a todas as outras áreas de 3D.

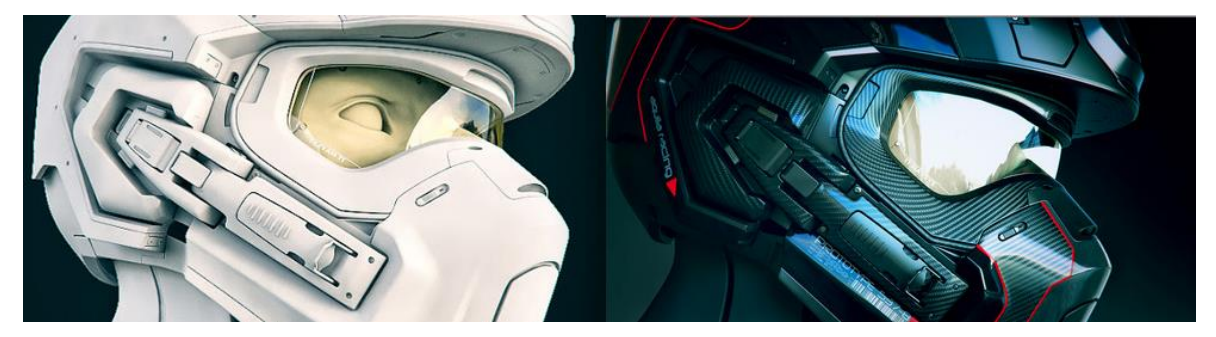

**Figura 17 —** Exemplo entre viewport e render final

## 2.10 Cinematografia aplicada em música

Durante as décadas dos anos 60 e 70, videoclipes substituíram a necessidade de uma banda ter de viajar de cidade em cidade para atuar a fim de promover a sua nova música.

Quando a MTV se estreou no início dos anos 80, videoclipes começaram a evoluir em algo completamente diferente do que se via previamente. Ainda com a causa promocional, começaram a ser uma maneira de um artista se expressar, projetar uma imagem dele, contar uma história ou até ampliar a sua criatividade. Depois da internet deixar de ser uma plataforma para fins académicos e começar a ser uma plataforma de comunicação pública de uso livre, toda a comunicação através de videoclipes cresceu juntamente com a internet, tornando-se assim uma media universal de comunicação, juntamente com a música do artista.

Observando hoje, existe uma diferença notória entre uma música sem vídeo e uma com um vídeo bem concebido, tendo muito mais visibilidade.

## Capítulo 3 – Desenvolvimento do projeto

#### 3.1 Conceito

No desenvolvimento de conceito foi posto em prática a pesquisa feita e criado tendo em conta o meio cultural no qual o estilo musical do artista se encontra (Rap Português). Foi desenvolvido um *Mind Map* para iniciar o processo de brainstorming para o projeto e assim foi possível chegar a conclusões relativamente ao conceito base do vídeo. O artista assenta na sua técnica musical, ou seja, uma das suas maiores qualidades é a maneira como o artista escreve, mas também a força cultural que o artista consegue ter no seu meio. O conceito desenvolvido tem por base provocar a sensação de confusão e desconforto para com o visualizador, pois é inspirado no filme "Ghost in the Shell" que explora também a vida ser uma simulação e como todos os habitantes são controlados pelo mesmo poder.

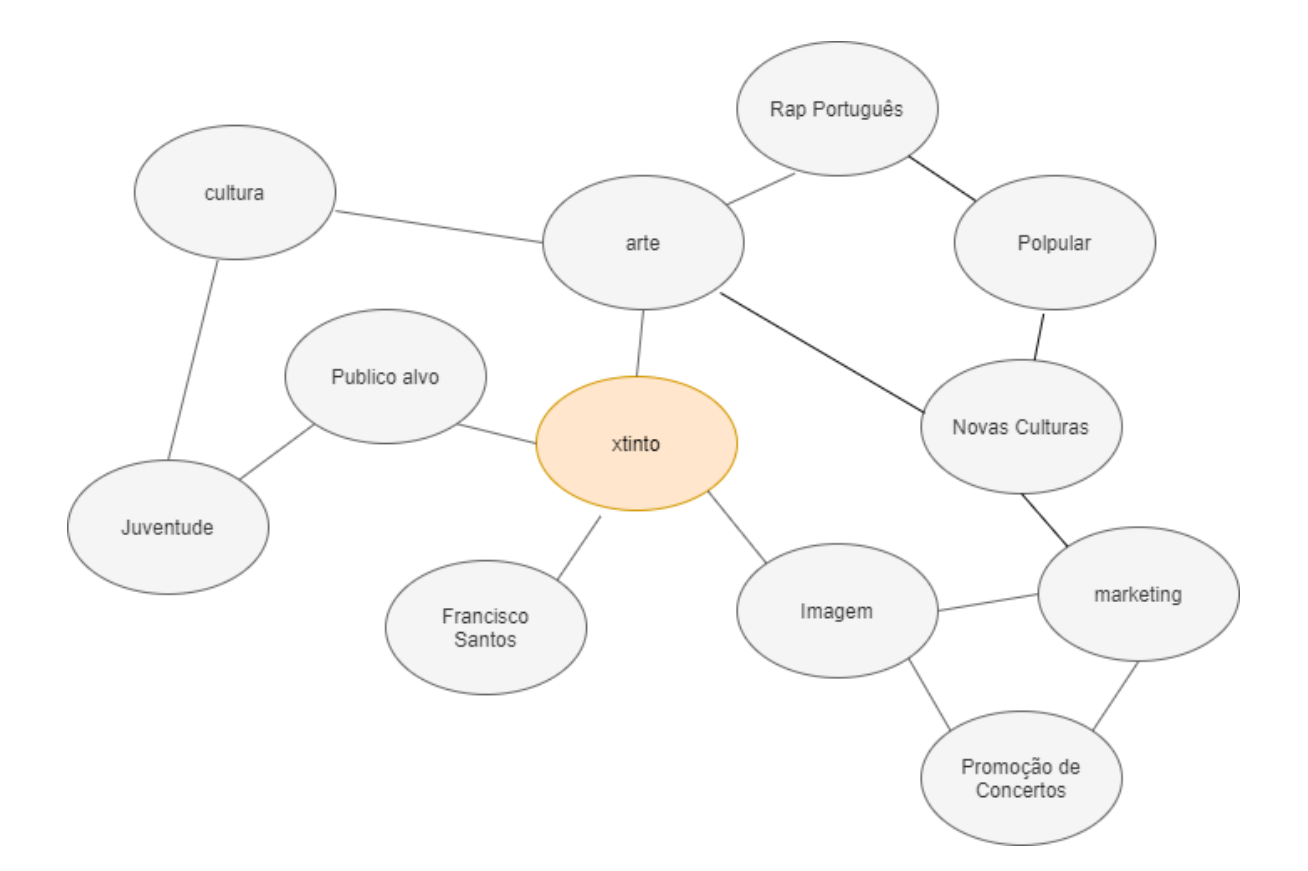

**Figura 18 —** Mind Map

## 3.2 Storyboard e Animatic

Com base na pesquisa efetuada para este projeto foi iniciada a conceção de um Storyboard. Esta abordagem teve como objetivo explicar não só a narrativa e ação da cena, mas também os planos e o que está a acontecer visualmente.

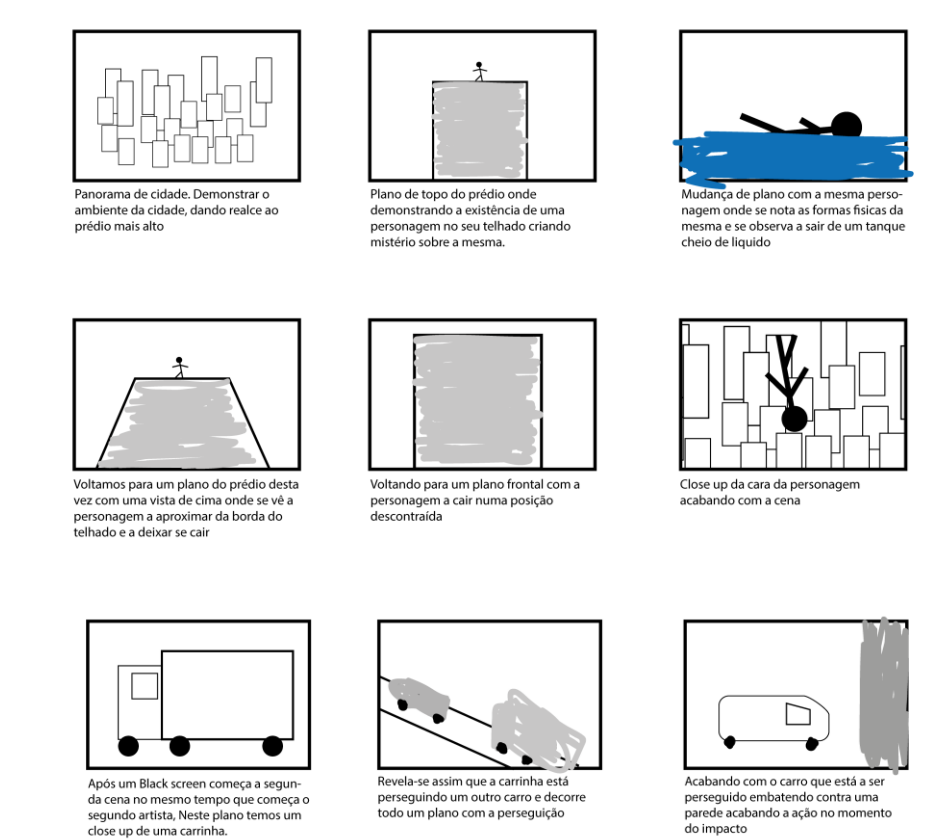

**Figura 19 —** Storyboard

Após o storyboard realizado, foi procedido à execução do Animatic usando os mesmos frames do storyboard, apenas sendo aplicada uma pequena animação para dar ênfase à história que o storyboard já abordava.

## 3.3 Modulação em Blender

Foi criada uma personagem de sexo feminino para a sua utilização neste projeto, com recurso ao plug-in *HumanGen* é facilitado a criação do mesmo importando logo a personagem diretamente para o *software*, mesmo criando um *rig* automático foi optado por não ser utilizado e ter sido assim criado um *rig* base com as ferramentas do software Blender, para satisfazer as necessidades do projeto.

Na primeira cena foi criado um exemplar similar à cidade de San Francisco para se obter os resultados da primeira cena panorâmica da cidade e também as cenas decorrentes no arranha-céus, esta criação foi concebida utilizando o plug-in OSM – *Open Street Map*. De modo a que os edifícios ficassem com o aspeto real do mesmo, foram usados vários *UV maps* com imagens de prédios e arranha-céus.

Na segunda cena é usada a funcionalidade de líquidos do Blender no qual com a criação de dois cubos um com a funcionalidade *domain* e outro com funcionalidade de líquido é criado pelo *software* uma simulação de água, após isso é introduzido a animação da personagem a ascender e a passar pela simulação de líquido, mas para ter efeito na simulação é necessário assimilar o corpo à simulação com a finalidade de *effector*.

Por fim na última cena é criada uma rua, com edifícios, mas esses variados edifícios não passam de uma imagem pois a câmara nunca chega a sair do plano da rua. Foram usados dois veículos providenciados pelo plug-in *Transportation* que permite importar carros de alta qualidade para o *software*, após foi criado um *rig* para ambos os carros para se obter rotação de rodas e movimento da traseira para criar o efeito de derrapagem em curvas.

#### 3.4 Animação em Blender

Na primeira cena existem 2 tipos de animação, a primeira sendo a de câmara para criar alguma fluidez nos planos e a animação da personagem na qual aparece a correr no topo do arranha-céus. A animação criada na segunda cena é dividida entre simulações de água e animação do *rig* da personagem para a mesma ascender pela simulação. Por fim na terceira cena, existem diversificadas animações, no que toca aos veículos é animado o seu trajeto para seguir sempre a estrada, as suas rodas para ser obtido sempre a sua rotação durante o movimento do carro e por fim a traseira dos mesmos para ser possível a animação de uma derrapagem na curva. A câmara também é animada nesta cena tendo planos onde segue os veículos por trás e na sua lateral.

## 3.5 Renders finais

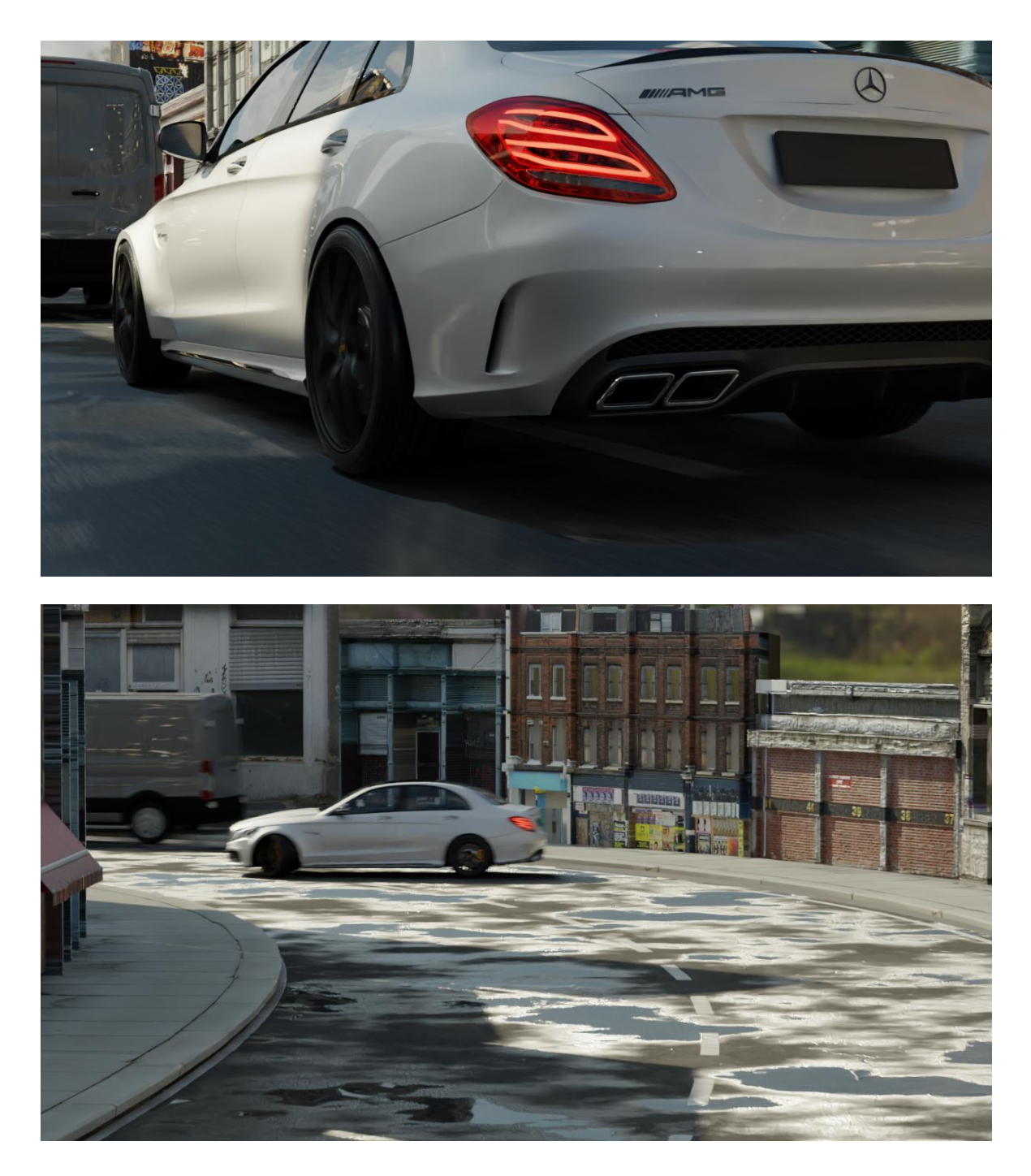

**Figura 20 e 21 —** Renders Finais

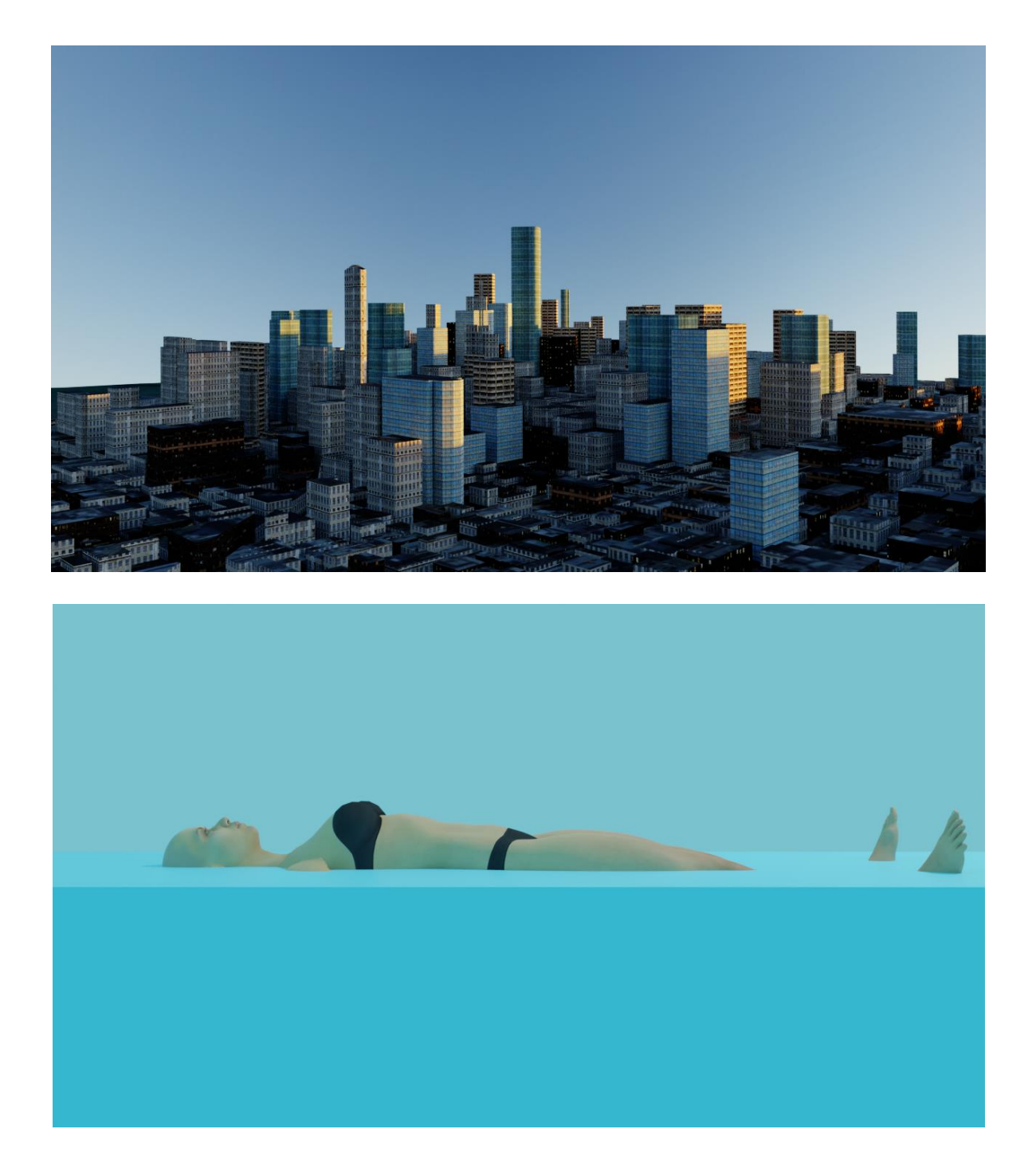

**Figura 22 e 23 —** Renders Finais

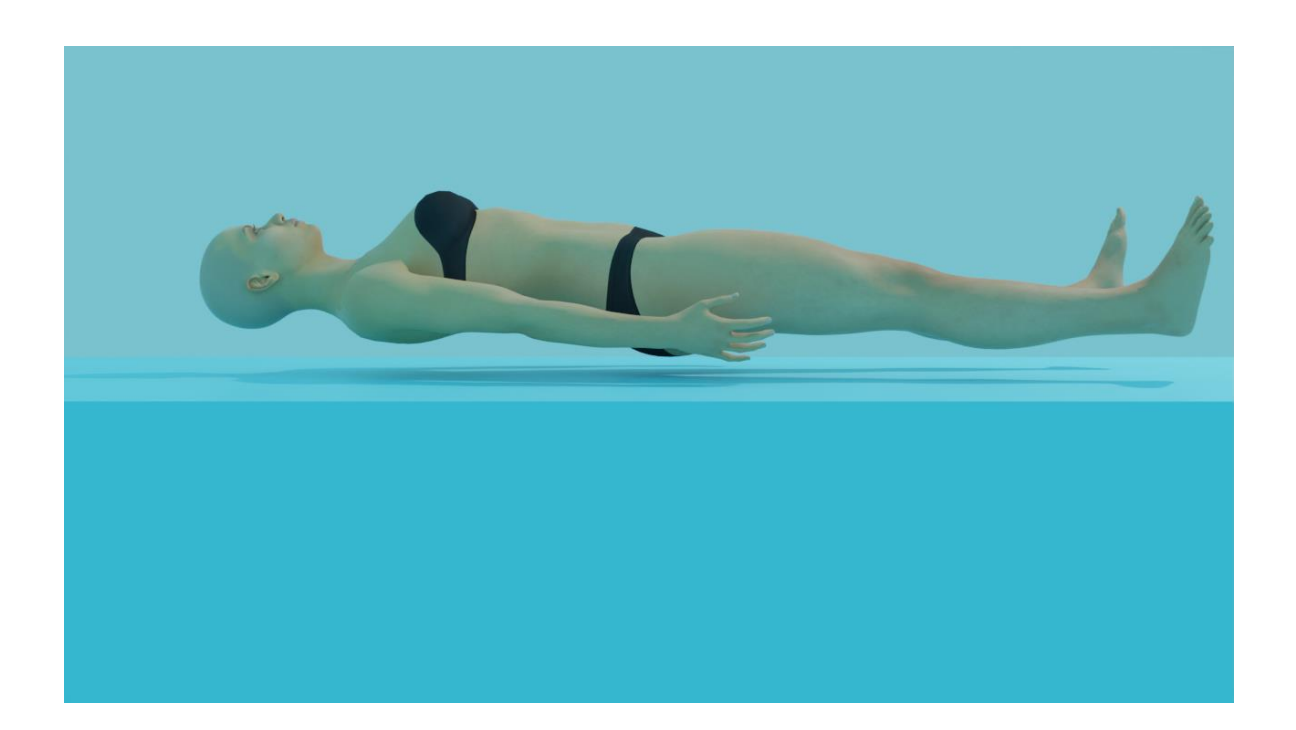

**Figura 24 —** Render Final

#### 4. Conclusão

A realização deste projeto permitiu solucionar os desafios colocados por parte do artista, com o objetivo de criar um projeto audiovisual que marcasse a diferença no mercado em que se insere. Para este efeito, foi realizada uma pesquisa profunda acerca do posicionamento do artista e das suas visões.

A realização do projeto permitiu não só auxiliar o cliente e as suas visões, mas também desenvolver e aplicar várias competências e capacidades adquiridas ao longo desta Licenciatura. O projeto, como culminar deste percurso académico, permitiu integrar vários conceitos, explorando os mesmos e chegando ao produto final que se esperava, por parte do artista. Através da criação de um projeto tridimensional foi possível resolver os problemas identificados, pois através da solução apresentada, o cliente conseguirá divulgar um videoclipe para o seu próximo projeto, que tão difícil é de conceber devido à situação e às restrições pandémicas que estamos a sofrer atualmente.

Através deste reforço na sua imagem, o cliente poderá partilhar de uma forma mais usual o seu trabalho, acrescentando valor à cultura uma vez que a música foi das áreas que mais sofreu nos últimos tempos e precisa de ser mais valorizada.

## Referências Bibliográficas

Gahan, A. (2008) *3ds Max Modeling for Games Insider's Guide to Game Character, Vehicle, and Environment Modeling*

Jones, A. (2007) *Thinking animation*

Simon, M. (1994) *Storyboards – motion in art*

Beane, A. (2012) *3D Animation Essencials*

Dobbins. P (2012) *3D Rendering in computer graphics*

Rotorvideos. (2021). Consultado em Junho de 2021. Disponível em https://rotorvideos.com/blog/how-internet-changed-music-video